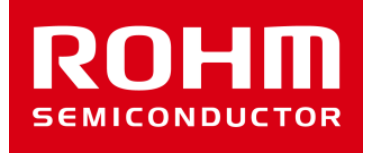

# BH1790GLC-EVK-001 Manual

Feb/07/2017 Sensor Application G

© 2017 ROHM Co.,Ltd.

## Preparation

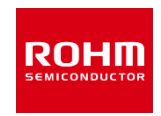

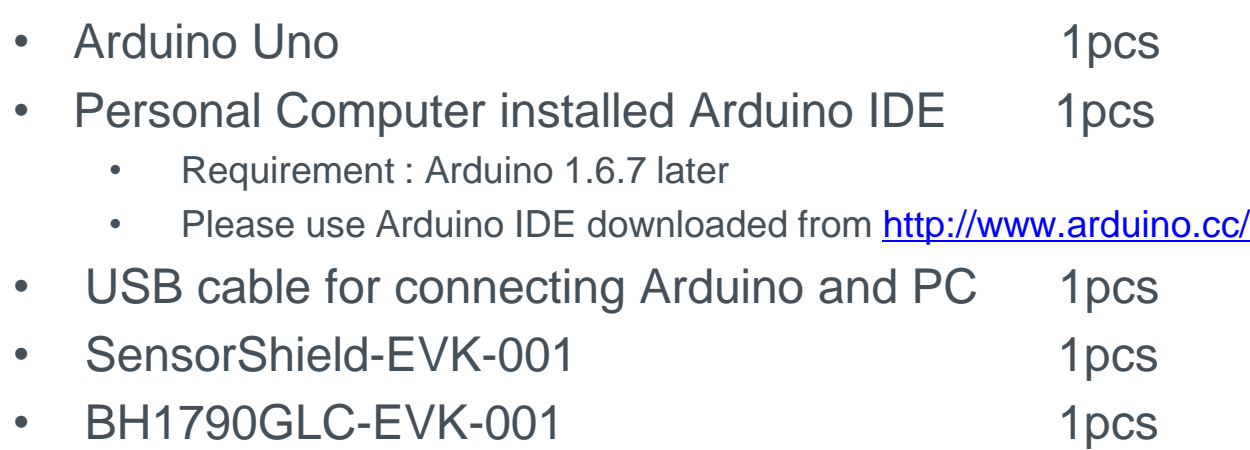

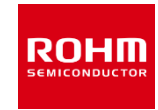

### 1. Connect Arduino and SensorShield

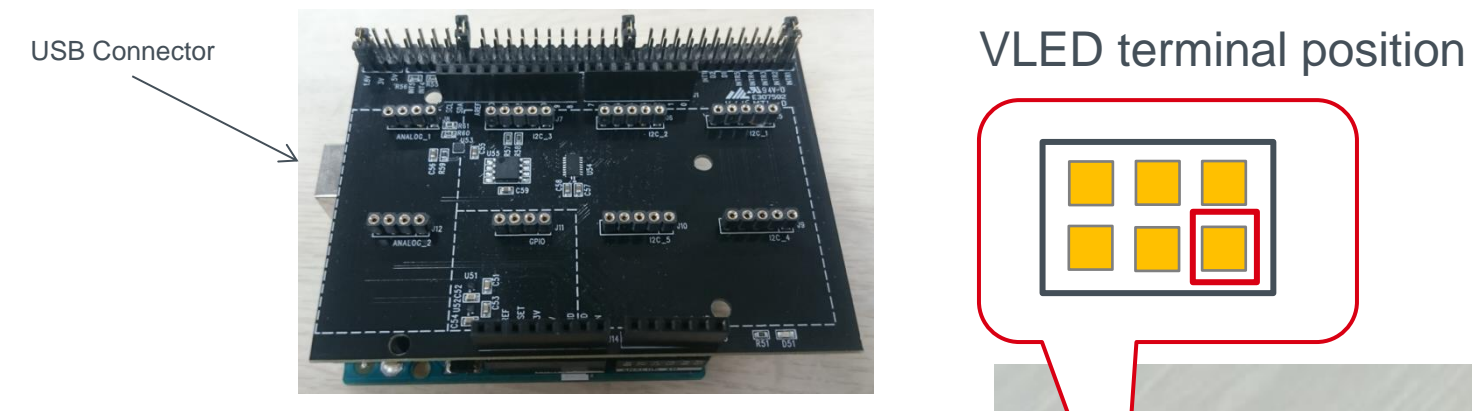

- 2. Connect BH1790GLC-EVK-001 on SensorShield I2C area
- 3. Set voltage of SensorShield to 3V
- 4. VLED terminal connect to SensorShield 5V terminal (right figure)
- 5. Connect PC and Arduino with USB cable

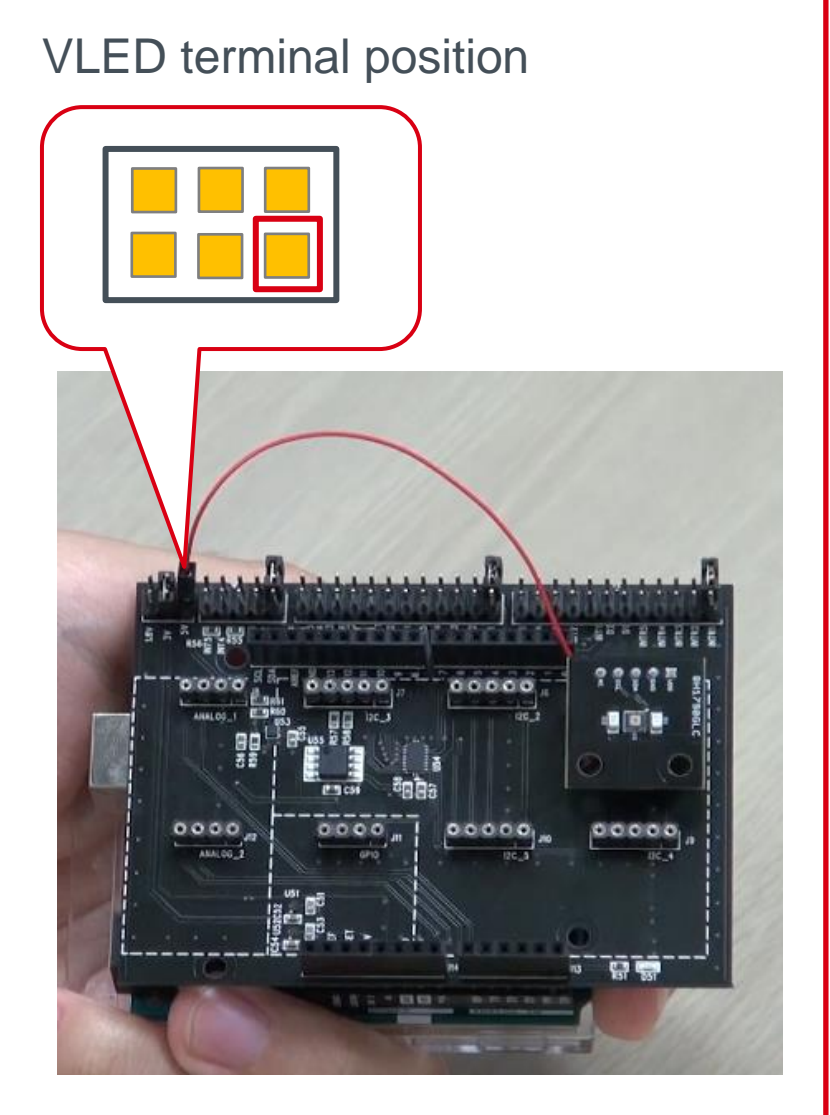

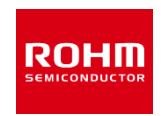

- 6. Download BH1790GLC.zip from http://www.rohm.com/web/global/sensor-shield-support
- 7. Download FlexiTimer2 library from http://playground.arduino.cc/Main/FlexiTimer2
- 8. After download this file, change the name to FlexiTimer2.zip
- 9. Launch Arduino IDE
- 10.Select [Sketch]->[Include Library]->[Add .ZIP library…], install 6 and 8 ZIP files
- 11.Select [File]->[Examples]->[BH1790GLC]->[example]->[BH1790GLC]

## Check the setting about Arduino IDE

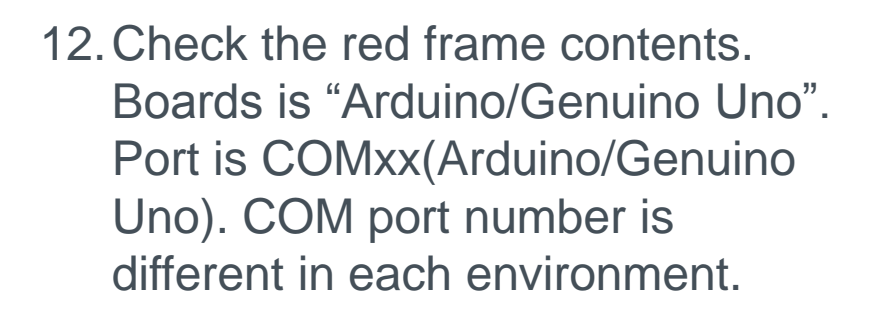

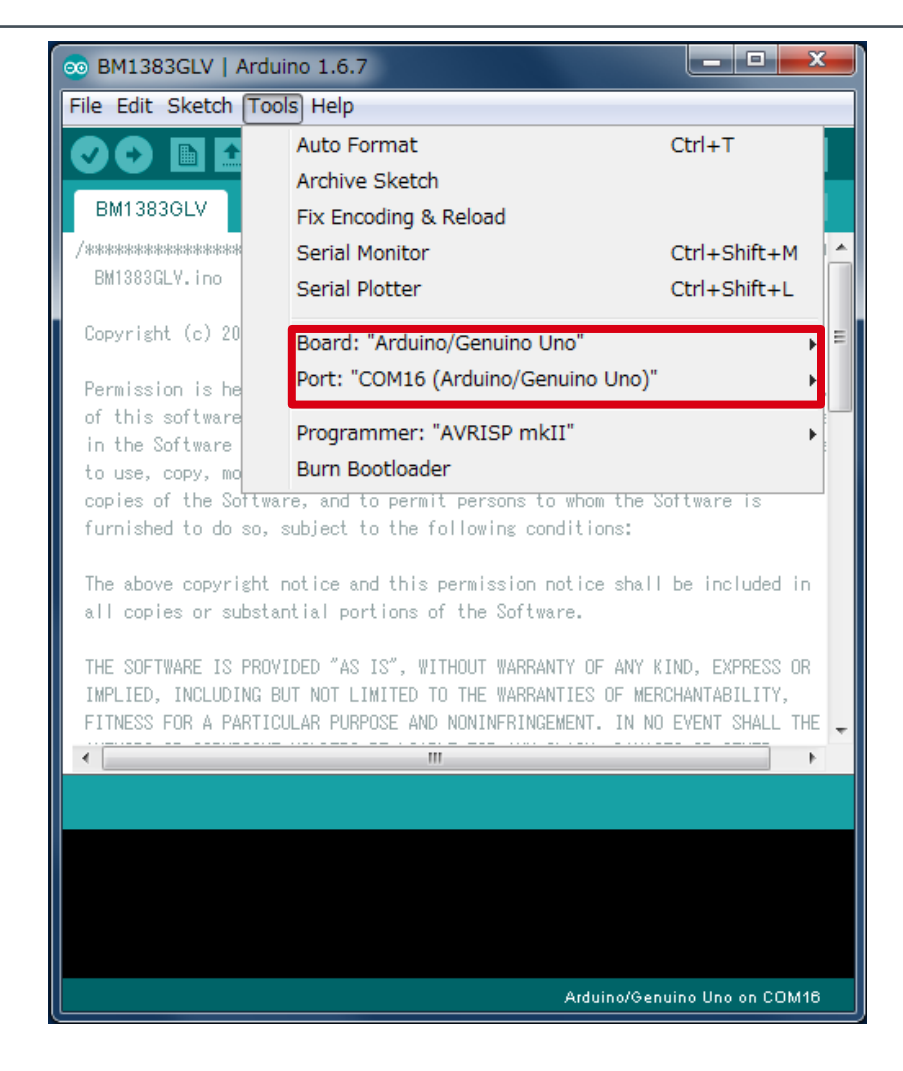

## Write the program about BH1790GLC-EVK-001

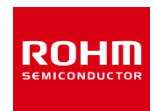

#### 13.Write the program by Upload Button (red frame)

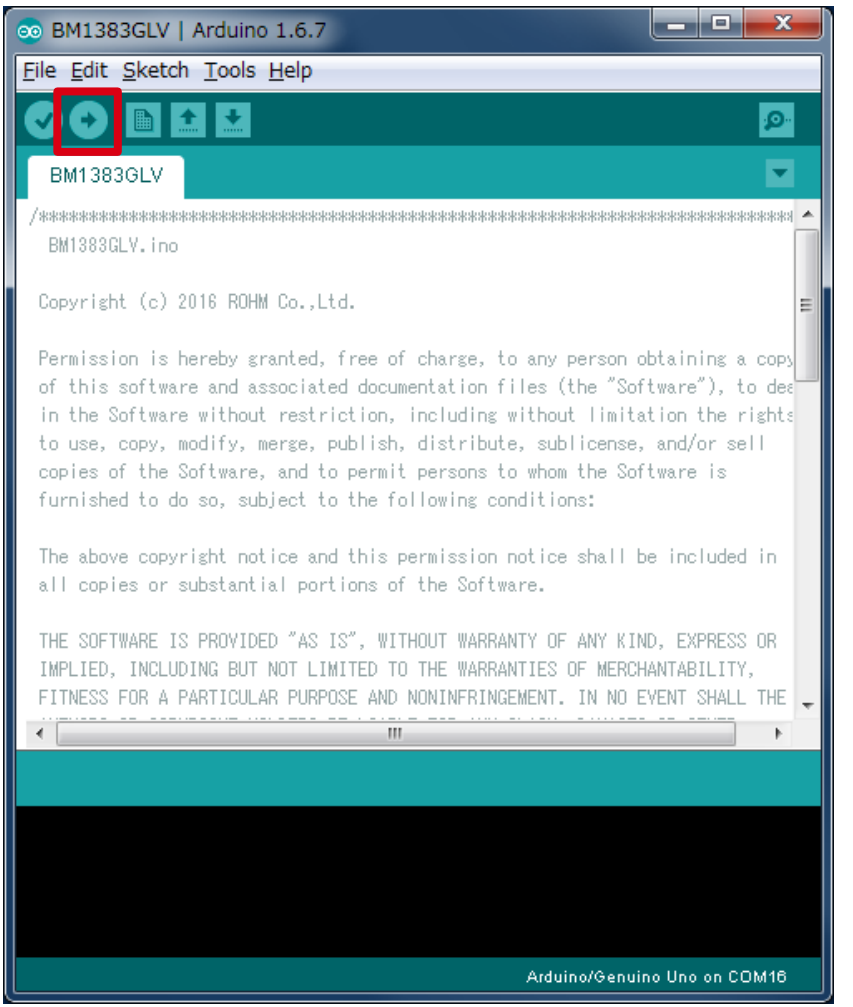

#### 14.Check that the message of red frame is "Done uploading"

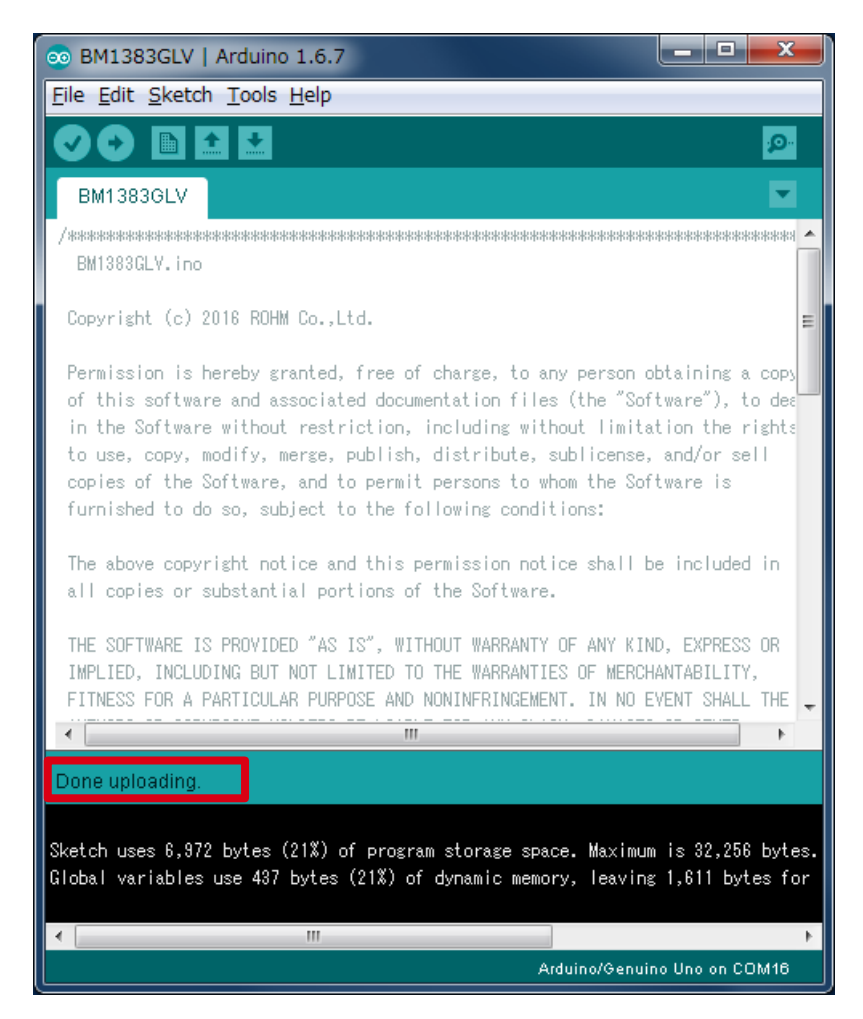

## **Measurement**

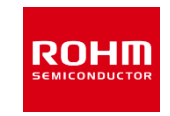

15.Select [Tools]->[Serial Plotter] 16.Put the finger as below figure (Note static electricity) 17.Display Optical Sensor Data with LED ON/OFF on graph

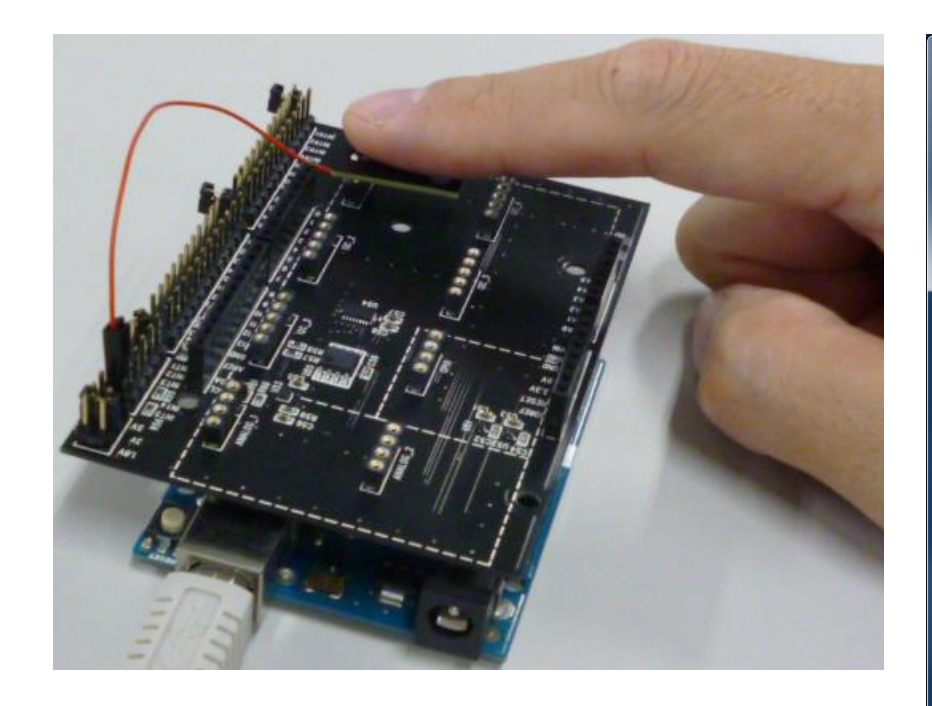

![](_page_6_Picture_4.jpeg)

![](_page_7_Picture_1.jpeg)

- 2. Download BH1790 HeartRate.zip from http://www.rohm.com/web/global/sensor-shield-support
- 3. Launch Arduino IDE
- 4. Select [Sketch]->[include Library]->[Add .ZIP library…], install BH1790\_HeartRate.zip file
- 5. Select [File]->[Examples]->[BH1790GLC\_HeartRate]->[example]->[HeartRate]
- 6. Go ahead in the same way as P.4 and P.5
- 7. Select [Tools]->[Serial Monitor]
- 8. Put the finger as P.6 figure
- 9. Display Heart Rate value and wearing status. Left value is Heart Rate [unit:bpm], right value is wearing status [0 : not wearing, 1 : wearing]

![](_page_7_Picture_81.jpeg)

### Board Information

![](_page_8_Picture_1.jpeg)

![](_page_8_Picture_2.jpeg)

![](_page_8_Picture_4.jpeg)

#### Top Bottom Bottom

![](_page_8_Picture_89.jpeg)

 $\mathbb{X} \mathsf{N} \cdot \mathsf{M} = \mathsf{N} \mathsf{O}$  Mount

If you want to supply different voltage to VCC1 and VCC2, remove R1 register and supply voltage VDD and VCC2.

© 2017 ROHM Co.,Ltd. **Provide the Capacitor and C2** Capacitor additionally. P. 8

## **ROHM SEMICONDUCTOR**

ROHM Co., Ltd. © 2017 ROHM Co., Ltd.

- any noondo to doo or exercise intellectual property or other rights held by ROHM or any other parties. ROHM shall have no responsibility whatsoever for any dispute arising out of the use of such technical information.
- The Products are intended for use in general electronic equipment (i.e. AV/OA devices, communi-6) cation, consumer systems, gaming/entertainment sets) as well as the applications indicated in this document.
- The Products specified in this document are not designed to be radiation tolerant. 7)
- 8) For use of our Products in applications requiring a high degree of reliability (as exemplified below), please contact and consult with a ROHM representative : transportation equipment (i.e. cars, ships, trains), primary communication equipment, traffic lights, fire/crime prevention, safety equipment, medical systems, servers, solar cells, and power transmission systems.
- 9) Do not use our Products in applications requiring extremely high reliability, such as aerospace equipment, nuclear power control systems, and submarine repeaters.
- 10) ROHM shall have no responsibility for any damages or injury arising from non-compliance with the recommended usage conditions and specifications contained herein.
- 11) ROHM has used reasonable care to ensur the accuracy of the information contained in this document. However, ROHM does not warrants that such information is error-free, and ROHM shall have no responsibility for any damages arising from any inaccuracy or misprint of such information.
- Please use the Products in accordance with any applicable environmental laws and regulations, 12) such as the RoHS Directive. For more details, including RoHS compatibility, please contact a ROHM sales office. ROHM shall have no responsibility for any damages or losses resulting non-compliance with any applicable laws or regulations.
- When providing our Products and technologies contained in this document to other countries, 13) you must abide by the procedures and provisions stipulated in all applicable export laws and regulations, including without limitation the US Export Administration Regulations and the Foreign Exchange and Foreign Trade Act.
- 14) This document, in part or in whole, may not be reprinted or reproduced without prior consent of ROHM.

![](_page_10_Picture_10.jpeg)

Thank you for your accessing to ROHM product informations. More detail product informations and catalogs are available, please contact us.

#### ROHM Customer Support System

http://www.rohm.com/contact/

#### **X-ON Electronics**

Largest Supplier of Electrical and Electronic Components

*Click to view similar products for* [Optical Sensor Development Tools](https://www.x-on.com.au/category/embedded-solutions/engineering-tools/sensor-development-tools/optical-sensor-development-tools) *category:*

*Click to view products by* [ROHM](https://www.x-on.com.au/manufacturer/rohm) *manufacturer:* 

Other Similar products are found below :

[MT9V034C12STCH-GEVB](https://www.x-on.com.au/mpn/onsemiconductor/mt9v034c12stchgevb) [MT9V115EBKSTCH-GEVB](https://www.x-on.com.au/mpn/onsemiconductor/mt9v115ebkstchgevb) [416015300-3](https://www.x-on.com.au/mpn/digitalview/4160153003) [ISL29102IROZ-EVALZ](https://www.x-on.com.au/mpn/renesas/isl29102irozevalz) [MT9M021IA3XTMH-GEVB](https://www.x-on.com.au/mpn/onsemiconductor/mt9m021ia3xtmhgevb) [AR1820HSSC12SHQAH3-GEVB](https://www.x-on.com.au/mpn/onsemiconductor/ar1820hssc12shqah3gevb) [AR1335CSSC11SMKAH3-GEVB](https://www.x-on.com.au/mpn/onsemiconductor/ar1335cssc11smkah3gevb) [MAXCAMOV10640#](https://www.x-on.com.au/mpn/maxim/maxcamov10640) [MT9M031I12STMH-GEVB](https://www.x-on.com.au/mpn/onsemiconductor/mt9m031i12stmhgevb) [TSL2581CS-DB](https://www.x-on.com.au/mpn/ams/tsl2581csdb) [TMD3700-DB](https://www.x-on.com.au/mpn/ams/tmd3700db) [NANOUSB2.2](https://www.x-on.com.au/mpn/ams/nanousb22) [ASX340AT3C00XPEDH3-GEVB](https://www.x-on.com.au/mpn/onsemiconductor/asx340at3c00xpedh3gevb) [AR0144ATSM20XUEAH3-GEVB](https://www.x-on.com.au/mpn/onsemiconductor/ar0144atsm20xueah3gevb) [AR0144CSSC00SUKAH3-GEVB](https://www.x-on.com.au/mpn/onsemiconductor/ar0144cssc00sukah3gevb) [AR0522SRSC09SURAH3-GEVB](https://www.x-on.com.au/mpn/onsemiconductor/ar0522srsc09surah3gevb) [AR0522SRSM09SURAH3-GEVB](https://www.x-on.com.au/mpn/onsemiconductor/ar0522srsm09surah3gevb) [AR0521SR2C09SURAH3-GEVB](https://www.x-on.com.au/mpn/onsemiconductor/ar0521sr2c09surah3gevb) [MARS1-MAX9295A-GEVK](https://www.x-on.com.au/mpn/onsemiconductor/mars1max9295agevk) [MARS1-MAX9296B-GEVB](https://www.x-on.com.au/mpn/onsemiconductor/mars1max9296bgevb) [ISL29112IROZ-EVALZ](https://www.x-on.com.au/mpn/renesas/isl29112irozevalz) [AR0233AT2C17XUEAH3-GEVB](https://www.x-on.com.au/mpn/onsemiconductor/ar0233at2c17xueah3gevb) [AR0431CSSC14SMRAH3-GEVB](https://www.x-on.com.au/mpn/onsemiconductor/ar0431cssc14smrah3gevb) [MARS-DEMO3-](https://www.x-on.com.au/mpn/onsemiconductor/marsdemo3mipigevb) [MIPI-GEVB](https://www.x-on.com.au/mpn/onsemiconductor/marsdemo3mipigevb) [TCS3430-DB](https://www.x-on.com.au/mpn/ams/tcs3430db) [AR0234CSSC00SUKAH3-GEVB](https://www.x-on.com.au/mpn/onsemiconductor/ar0234cssc00sukah3gevb) [AR0130CSSM00SPCAH-GEVB](https://www.x-on.com.au/mpn/onsemiconductor/ar0130cssm00spcahgevb) [AR0330CM1C00SHAAH3-GEVB](https://www.x-on.com.au/mpn/onsemiconductor/ar0330cm1c00shaah3gevb) [EVALZ-](https://www.x-on.com.au/mpn/analogdevices/evalzadpd2212)[ADPD2212](https://www.x-on.com.au/mpn/analogdevices/evalzadpd2212) [TMD2772EVM](https://www.x-on.com.au/mpn/ams/tmd2772evm) [TMG3993EVM](https://www.x-on.com.au/mpn/ams/tmg3993evm) [MIKROE-2103](https://www.x-on.com.au/mpn/mikroelektronika/mikroe2103) [TSL2672EVM](https://www.x-on.com.au/mpn/ams/tsl2672evm) [1384](https://www.x-on.com.au/mpn/adafruit/1384) [MT9M114EBLSTCZDH-GEVB](https://www.x-on.com.au/mpn/onsemiconductor/mt9m114eblstczdhgevb) [SEN0043](https://www.x-on.com.au/mpn/dfrobot/sen0043) [SEN0162](https://www.x-on.com.au/mpn/dfrobot/sen0162) [TMD2771EVM](https://www.x-on.com.au/mpn/ams/tmd2771evm) [TMD3782EVM](https://www.x-on.com.au/mpn/ams/tmd3782evm) [TSL4531EVM](https://www.x-on.com.au/mpn/ams/tsl4531evm) [1918](https://www.x-on.com.au/mpn/adafruit/1918) [AS7225 DEMO KIT](https://www.x-on.com.au/mpn/ams/as7225demokit) [SEN0097](https://www.x-on.com.au/mpn/dfrobot/sen0097) [SEN0212](https://www.x-on.com.au/mpn/dfrobot/sen0212) [SEN0228](https://www.x-on.com.au/mpn/dfrobot/sen0228) [AR0134CSSC00SUEAH3-GEVB](https://www.x-on.com.au/mpn/onsemiconductor/ar0134cssc00sueah3gevb) [AP0100AT2L00XUGAH3-GEVB](https://www.x-on.com.au/mpn/onsemiconductor/ap0100at2l00xugah3gevb) [AR0144CSSM20SUKAH3-GEVB](https://www.x-on.com.au/mpn/onsemiconductor/ar0144cssm20sukah3gevb) [725-28915](https://www.x-on.com.au/mpn/parallax/72528915) [EVAL-ADPD1081Z-PPG](https://www.x-on.com.au/mpn/analogdevices/evaladpd1081zppg)